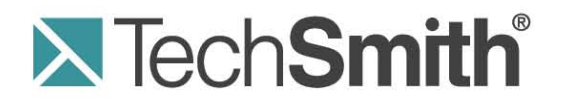

# **Camtasia Studio® Hotkeys & Shortcuts**

**Release 7.01**

**September 2010**

© 2010 TechSmith Corporation. All rights reserved.

This manual, as well as the software described in it, is furnished under license and may be used or copied only in accordance with the terms of such license. The content of this manual is furnished for informational use only, is subject to change without notice and should not be construed as a commitment by TechSmith Corporation. TechSmith Corporation assumes no responsibility or liability for any errors or inaccuracies that may appear in this manual.

#### **Trademarks**

Camtasia, Camtasia Relay, Camtasia Studio, DubIt, EnSharpen, Enterprise Wide, Expressshow, Jing, Morae, Rich Recording Technology (RRT), Screencast.com, Show The World, SmartFocus, Snagit, TechSmith, TSCC and UserVue are either registered marks or marks of TechSmith Corporation in the U.S. and/or other countries. This list is not a comprehensive list of all TechSmith Corporation marks. The absence of a name/mark or logo in this notice does not constitute a waiver of any intellectual property rights that TechSmith Corporation has established in any of its product, feature or service names/marks or logos. All other marks are the property of their respective owners.

## **Contents**

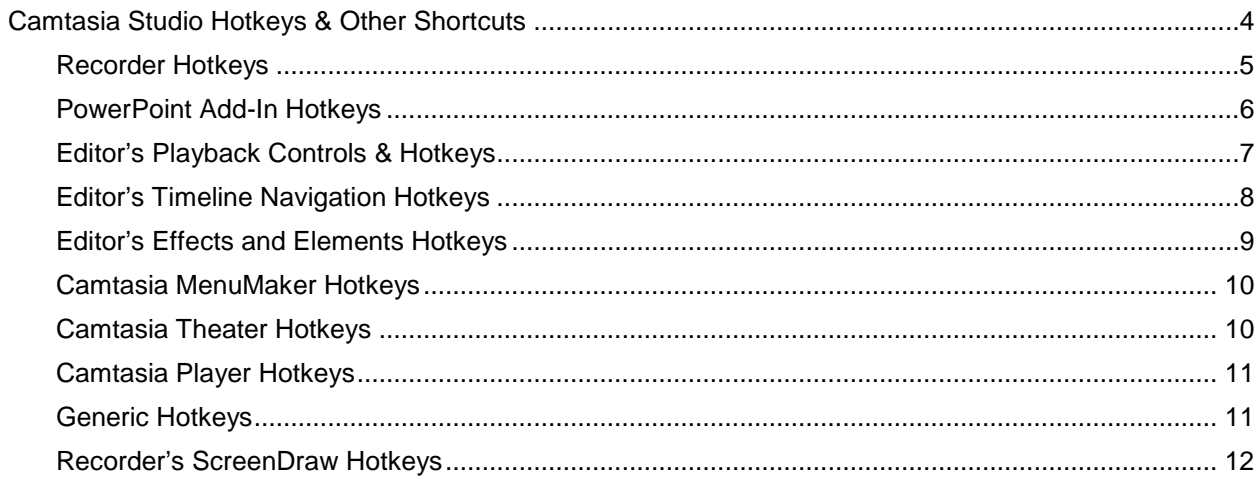

### <span id="page-3-0"></span>**Camtasia Studio Hotkeys & Other Shortcuts**

This guide gives some overview information on hotkeys and keyboard shortcuts and lists all the hotkeys available throughout the Camtasia Studio suite of products.

#### **What is a Hotkey?**

A hotkey, also called a keyboard shortcut, shortcut key, or keystroke combination, is a key or set of keys that perform a defined function in a software application or computer operating system.

Reducing application tasks and processes to a hotkey often saves the user time and makes software usage easier for those with disabilities.

#### **Windows Sticky Keys**

When a keyboard shortcut includes SHIFT, CTRL, ALT, or the Windows Logo key, the Windows Sticky Keys feature lets you press that key and it remains active until another key is pressed.

This is especially useful for those who might have a difficult time holding down two or more keys at one time.

For example, the keyboard shortcut for Copy is to press and hold the CTRL key and then press the C key. When Sticky Keys is turned on, you press the Ctrl key, and then press the C key.

#### **To Turn On Sticky Keys**

Press the keyboard's <**Shift**> key five times. You will hear a beep. A dialog box appears with instructions on how to set up the Sticky Keys feature.

#### **To Turn Off Sticky Keys**

Press both of the keyboard's <**Shift**> keys simultaneously.

#### **Application Mnemonics**

A mnemonic is an underlined character found in an application's title bar, menu item, text of a button, and more.

To activate the mnemonic commands in Camtasia Studio:

1. Press <ALT> and the first letter of the menu command. For example, press <**ALT** + **F**> to open the File menu. The mnemonic letters appear.

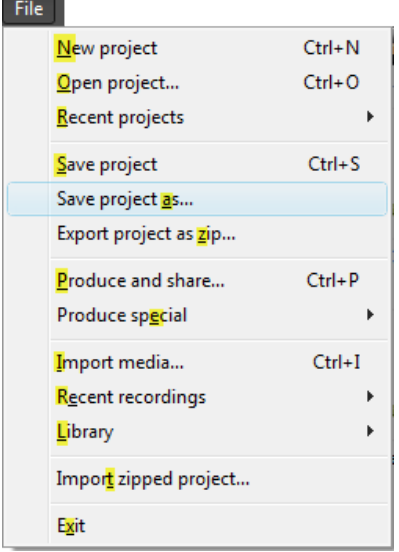

2. While still holding the <ALT> key, press the underlined letter on the keyboard.

### <span id="page-4-0"></span>**Recorder Hotkeys**

#### **Default Hotkeys**

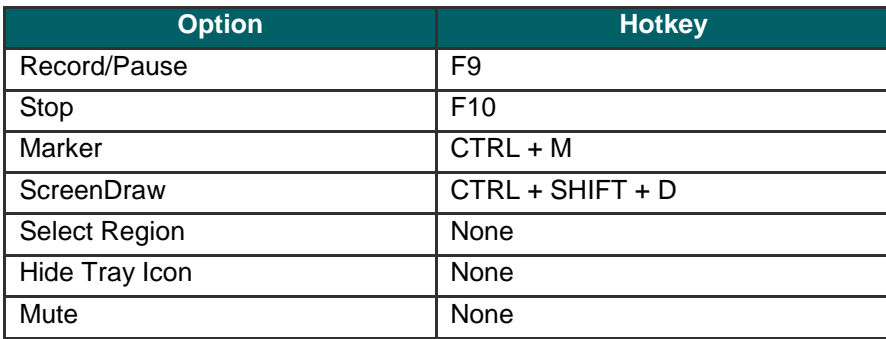

#### **To Change the Default Settings**

Camtasia Recorder > Tools > Options > Hotkeys tab.

To assign keyboard hotkeys:

- 1. Select a recording function.
- 2. Choose the keystrokes.
- 3. Click **OK**.

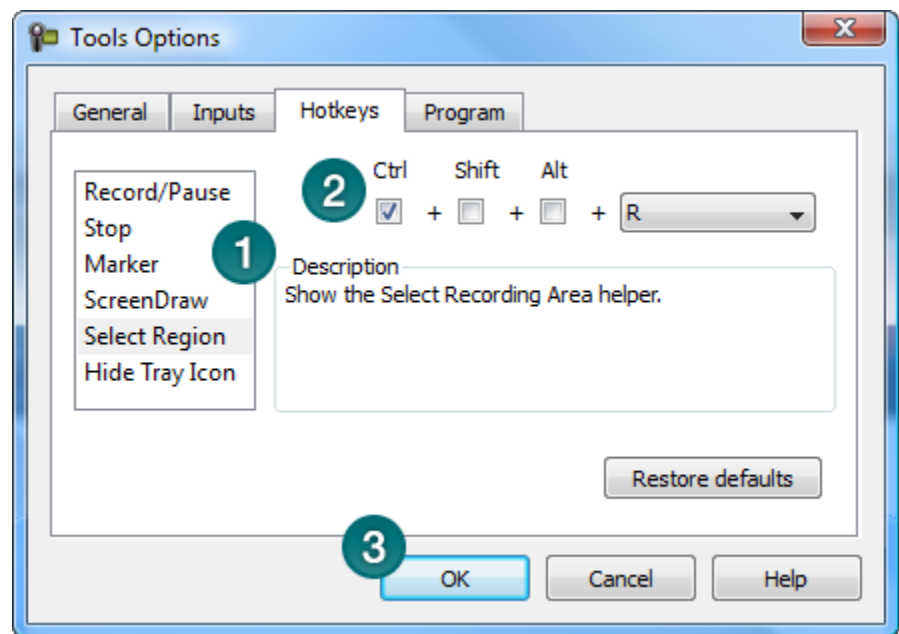

### <span id="page-5-0"></span>**PowerPoint Add-In Hotkeys**

Use the Camtasia Studio PowerPoint Add-in to record and produce PowerPoint presentations from within Microsoft PowerPoint®.

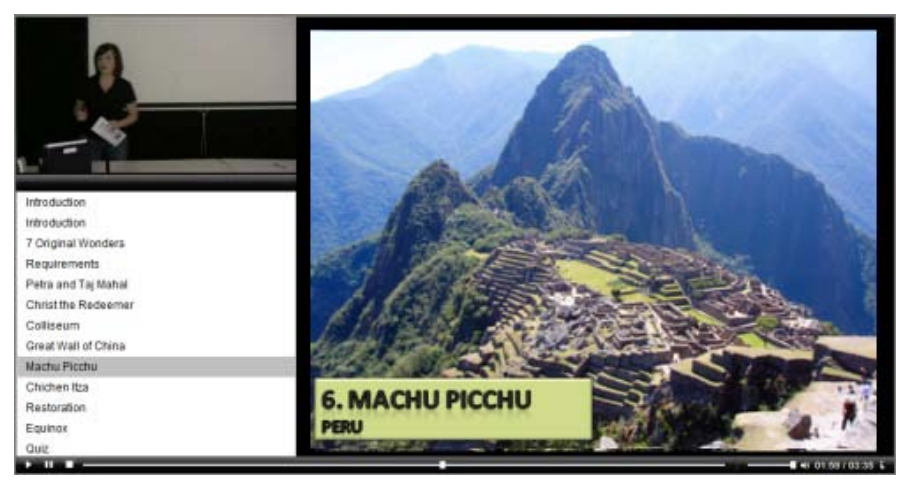

#### **Default Hotkeys**

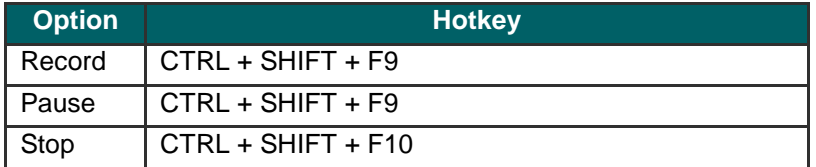

#### **To Change the Default Settings**

 $\ddot{\cdot}$ PowerPoint > Add-Ins tab > Camtasia Studio toolbar > Recording Options icon > Record hotkey group

To assign keyboard hotkeys:

- 1. Select a recording function.
- 2. Choose the keystrokes.
- 3. Click **OK**.

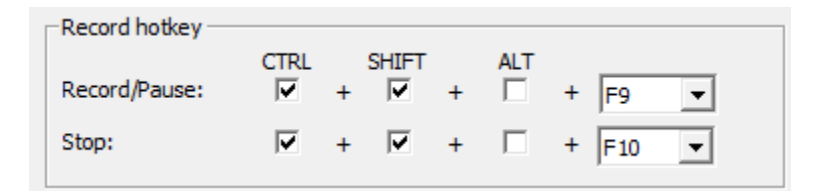

### <span id="page-6-0"></span>**Editor's Playback Controls & Hotkeys**

The Preview Window plays clips from the Clip Bin, Library, or timeline.

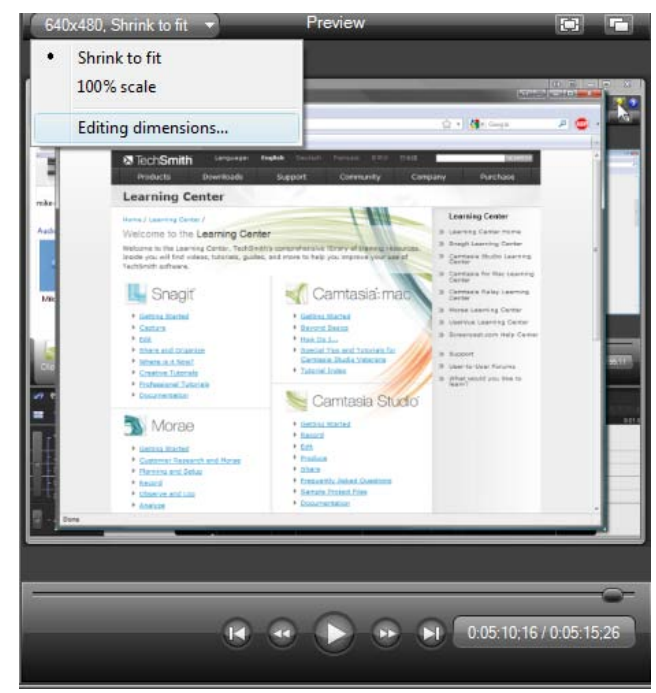

#### **Playback Controls & Hotkeys**

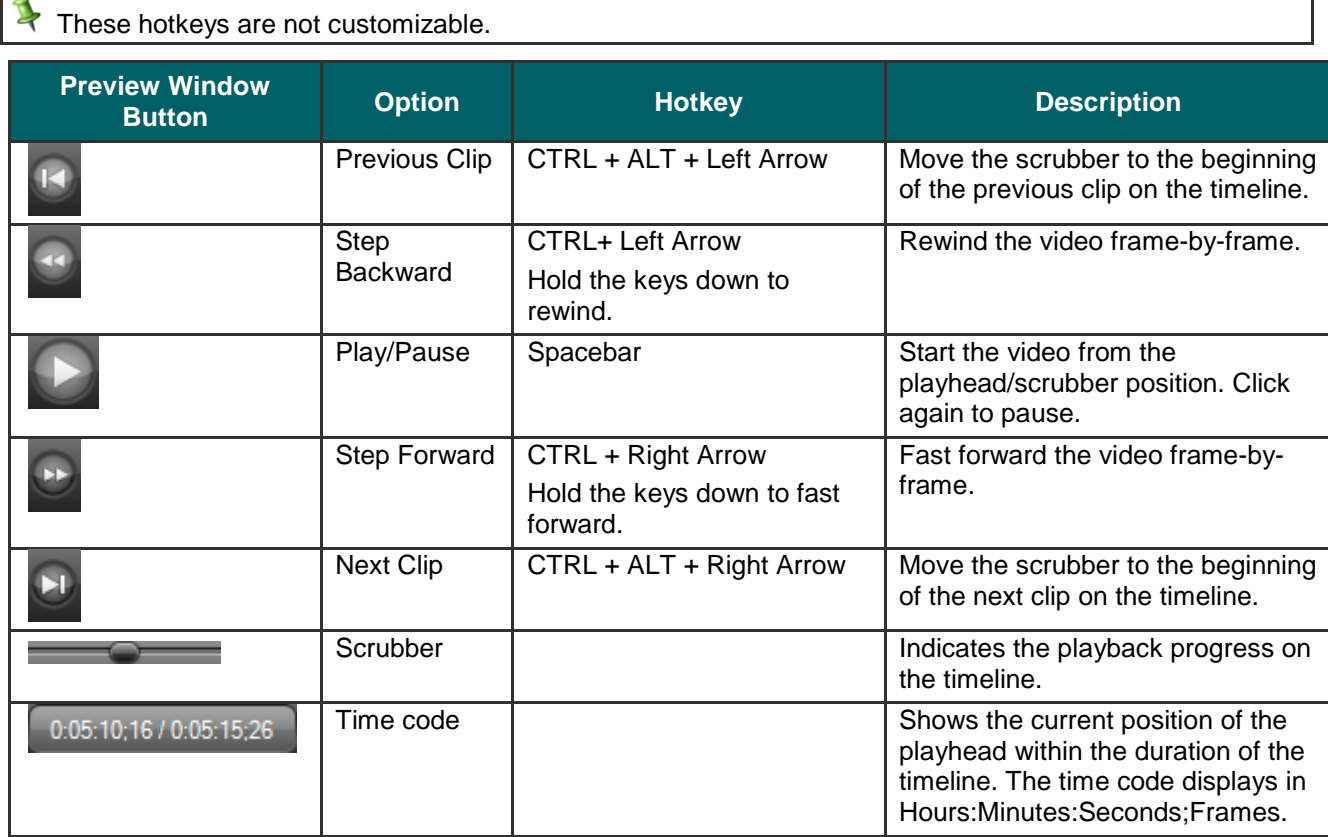

### <span id="page-7-0"></span>**Editor's Timeline Navigation Hotkeys**

**These hotkeys are not customizable.** 

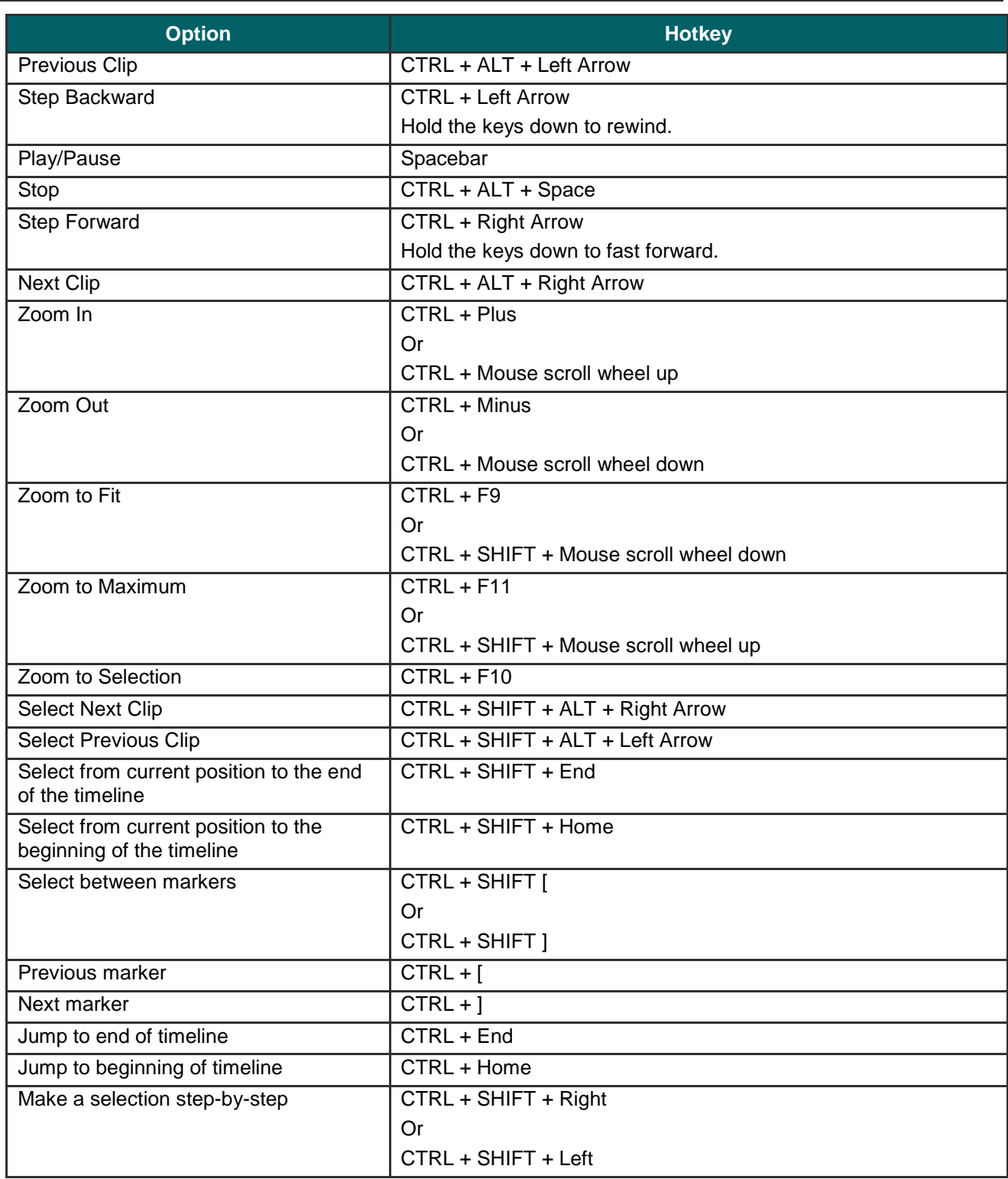

### <span id="page-8-0"></span>**Editor's Effects and Elements Hotkeys**

#### **Default Hotkeys**

![](_page_8_Picture_110.jpeg)

#### **To Change the Default Settings**

 $\begin{array}{c} \uparrow \\ \uparrow \end{array}$ Camtasia Studio > Tools > Options > Hotkeys tab

The options in the Hotkeys tab allow you to change the default hotkeys for adding elements or effects (callouts, zoom keyframes, etc.) to the timeline.

To assign hotkeys:

- 1. Select a command.
- 2. Choose the keystrokes.
- 3. Click **OK**.

![](_page_8_Picture_111.jpeg)

### <span id="page-9-0"></span>**Camtasia MenuMaker Hotkeys**

Use Camtasia MenuMaker to create an attractive menu to launch your files. With MenuMaker, copies of all of your files are located in one central location making it easy to open and close files or applications. This means no more searching through drives, directories, and folders when giving a presentation or teaching a class. This also allows you to easily create a CD-ROM that will launch with the menu displayed, a perfect way to distribute information to customers, students, workgroups, and more.

![](_page_9_Picture_143.jpeg)

![](_page_9_Picture_144.jpeg)

### <span id="page-9-1"></span>**Camtasia Theater Hotkeys**

Use Camtasia Theater to create an attractive and interactive menu to launch your Camtasia Studio Flash files.

Camtasia Theater adds DVD-like navigation to your screen videos in Flash format. Using Theater's menu, users can quickly navigate between multiple movies or view them all in a pre-defined sequence. Theater presentations can be viewed online and on CD-ROM.

These hotkeys are not customizable.

![](_page_9_Picture_145.jpeg)

### <span id="page-10-0"></span>**Camtasia Player Hotkeys**

Camtasia Player is a simple, standalone video player, optimized for playing screen recordings.

 $\Rightarrow$ These hotkeys are not customizable.

![](_page_10_Picture_181.jpeg)

### <span id="page-10-1"></span>**Generic Hotkeys**

These hotkeys work in most Windows applications.

![](_page_10_Picture_182.jpeg)

### <span id="page-11-0"></span>**Recorder's ScreenDraw Hotkeys**

With these options, the drawing is permanently burned into the recording and cannot be changed or removed. Adding arrows or callouts in Camtasia Studio creates a similar effect. However, arrows and **callouts** in Camtasia Studio can be edited.

Add drawing effects like arrows and circles over the screen as your record with ScreenDraw.

#### **ScreenDraw Hotkeys**

 $\blacktriangleright$ These hotkeys are not customizable.

When recording the full screen, use the ScreenDraw hotkeys to enable ScreenDraw and to change the tools. You can change the tool, color, or width of the drawing tools.

![](_page_11_Picture_163.jpeg)